# **B&R PVI Interface**

# B&R PVI Interface (Bernecker & Rainer Process Visualisation Interface)

[Popis protokolu](#page-0-0)  [Konfigurácia komunikanej linky](#page-1-0) [Konfigurácia komunikanej stanice](#page-3-0) [Konfigurácia meraných bodov](#page-5-0) [Literatúra](#page-8-0) [Zmeny a úpravy](#page-8-1) [Revízie dokumentu](#page-9-0)

### <span id="page-0-0"></span>**Popis protokolu**

Protokol B&R PVI Interface slúži na komunikáciu s PLC B&R pomocou rozhrania PVI od firmy Bernecker & Rainer. Podporená je nasledovná fukncionalita:

- ítanie aj zápis meraných bodov,
- ítanie a zápis jednoduchých typov (i8, i16, i32, i64, u8, u16, u32, u64, boolean, string, wstring, time, dt, date, tod),
- práca s položkami (ktoré sú jednoduchých typov) štruktúrovaných premenných,
- ítanie polí do štruktúrovaných meraných body s nakonfigurovaným [cieovým stpcom](https://doc.ipesoft.com/pages/viewpage.action?pageId=84346427#Polo�kykonfiguran�hookna(Meran�body)-ciel) štruktúry.

Zatia nie je podporená práca s dátovým typom "data".

Komunikácia bola testovaná voi virtuálnemu aj fyzickému B&R PLC s PVI verziami:

- Automation Net PVI V4.0
- Automation Net PVI V4.2
- $\bullet$ Automation Net PVI V4.3
- Automation Net PVI V4.7  $\bullet$

#### **Hierarchia objektov PVI**

B&R PVI definuje nasledovnú hierarchiu objektov pre linku INA2000, ktorá sa používa na komunikáciu s riadiacimi jednotkami B&R SG3, SGC a SG4 prostredníctvom protokolu INA2000 (Industrial Network Architecture).

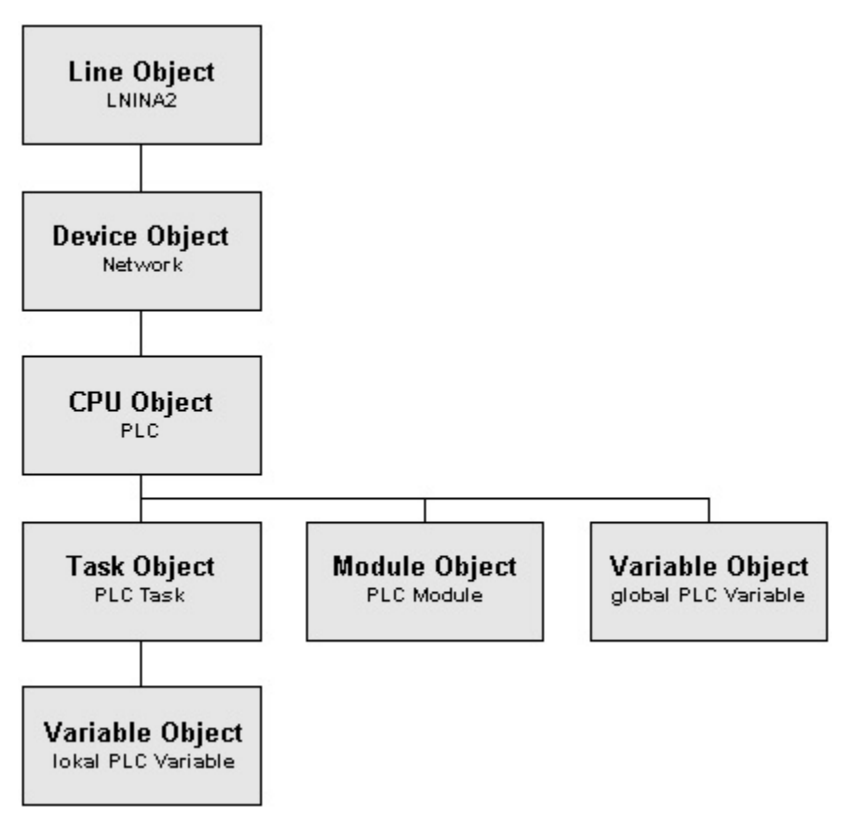

Objekty typu Line a Device sú konfigurované v protokolových parametrov komunikanej linky D2000.

Objekty typu Station, CPU, Module a Task sú konfigurované v protokolových parametrov komunikanej stanice D2000.

Objekty typu Variable sú konfigurované ako merané body D2000.

## <span id="page-1-0"></span>**Konfigurácia komunikanej linky**

Kategória linky: API

## Parametre protokolu linky

Pre protokol "B&R PVI Interface" je možné konfigurova nasledovné globálne parametre protokolu linky:

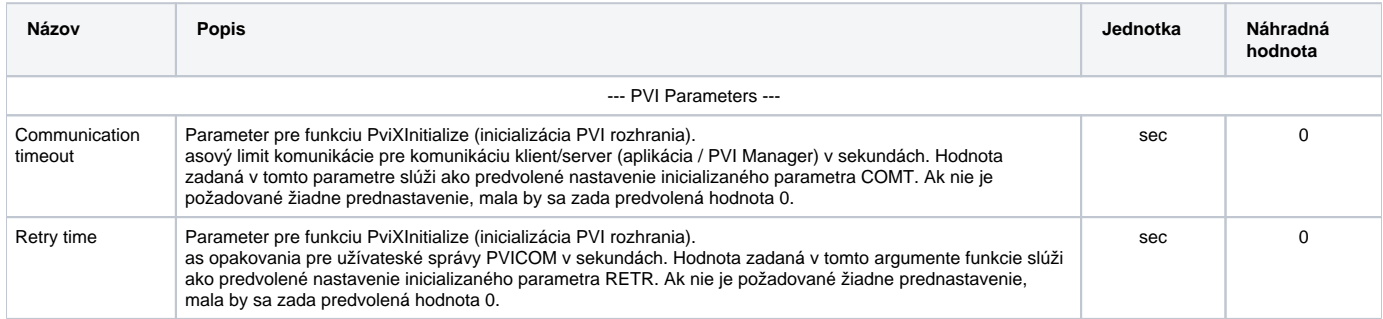

<span id="page-2-0"></span>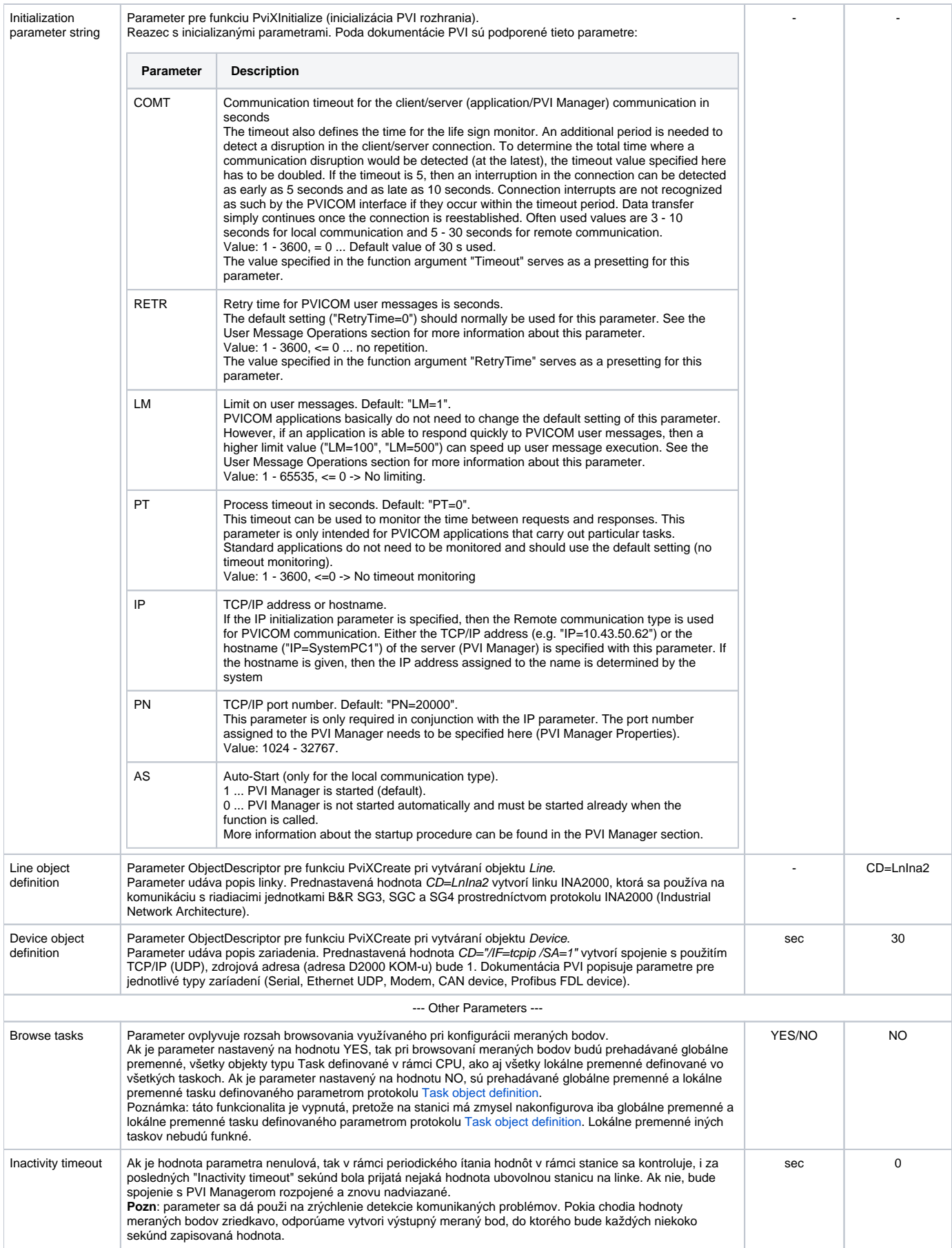

<span id="page-3-1"></span>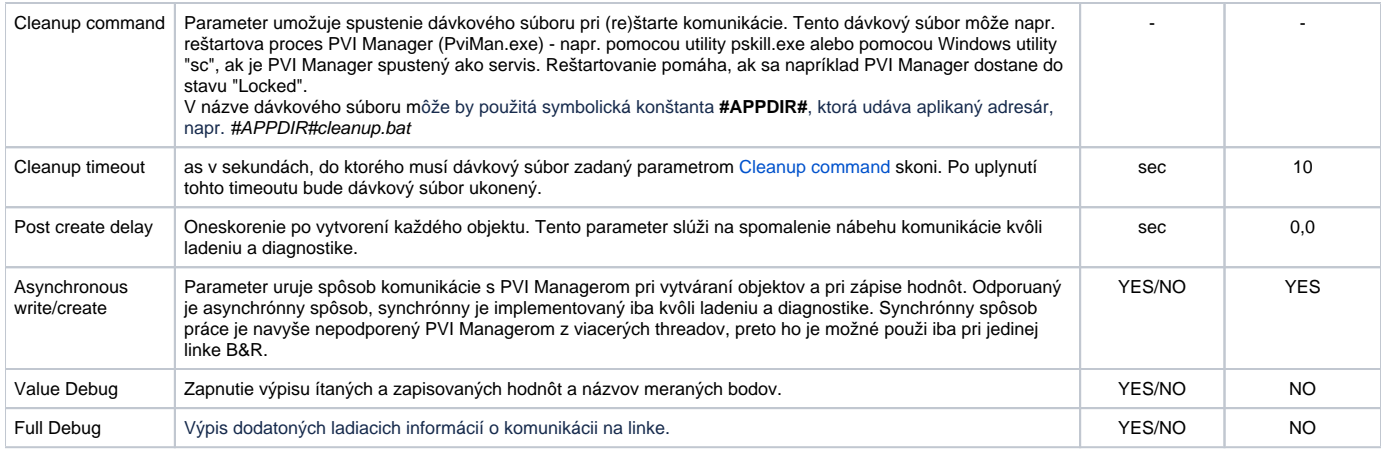

## <span id="page-3-0"></span>**Konfigurácia komunikanej stanice**

- Komunikaná stanica zodpovedá zariadeniu, s ktorým KOM proces komunikuje. Na úrovni parametrov protokolu stanice sa špecifikujú objekty typu Station, CPU, Module, a Task.
- Komunikaný protokol "**B&R PVI Interface**".

## Parametre protokolu stanice

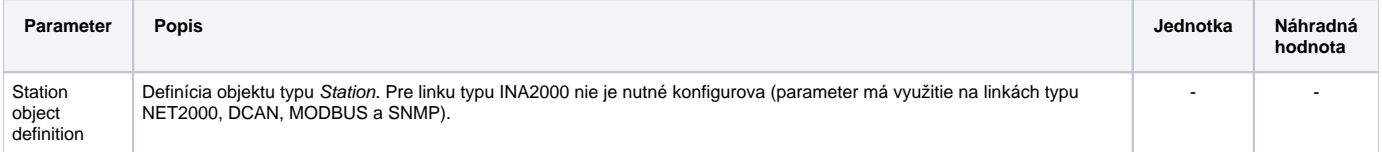

CPU object definition

Definícia objektu typu *CPU*. Prednastavená hodnota *CD="/DAIP=127.0.0.1 /REPO=11160 /RT=1000"* vytvára spojenie na<br>lokálne bežiace (/DAIP=127.0.0.1) virtuálne PLC na porte 11160 (/REPO=11160), s timeoutom na odpove 1000

- CD=" /DAIP=127.

<span id="page-4-0"></span>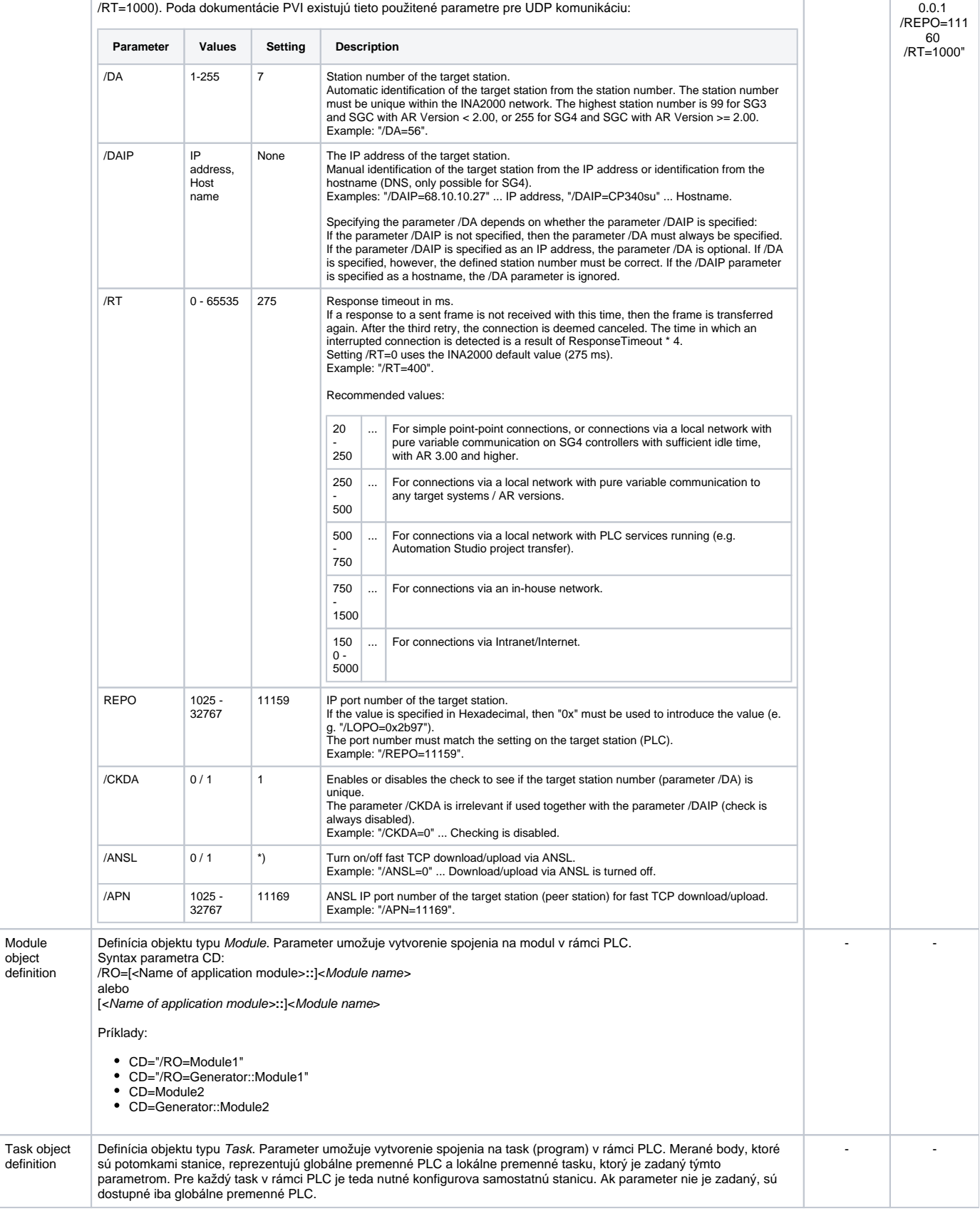

### <span id="page-5-0"></span>**Konfigurácia meraných bodov**

Možné typy hodnôt bodov: **Ai**, **Ao**, **Di**, **Do**, **Ci**, **Co**, **TiR**, **ToR, TiA, ToA, TxtI, TxtO**.

## Adresa meraného bodu:

Meraný bod zodpovedá objektu typu Variable.

Adresa meraného bodu je v tvare Parameter1=hodnota1 [Parameter2=hodnota2] ...

Povinné zadávané parametre sú CD=variable\_name VT=typ\_hodnoty. Pre reazce (VT=string a VT=wstring) je povinný aj VL=element\_length. Pre polia hodnôt je povinný aj VN=number\_of\_elements. Pozn: meraný bod je ignorovaný, ak jeho adresa zaína **%IGNORE**

Poda dokumentácie PVI sú podporené tieto parametre:

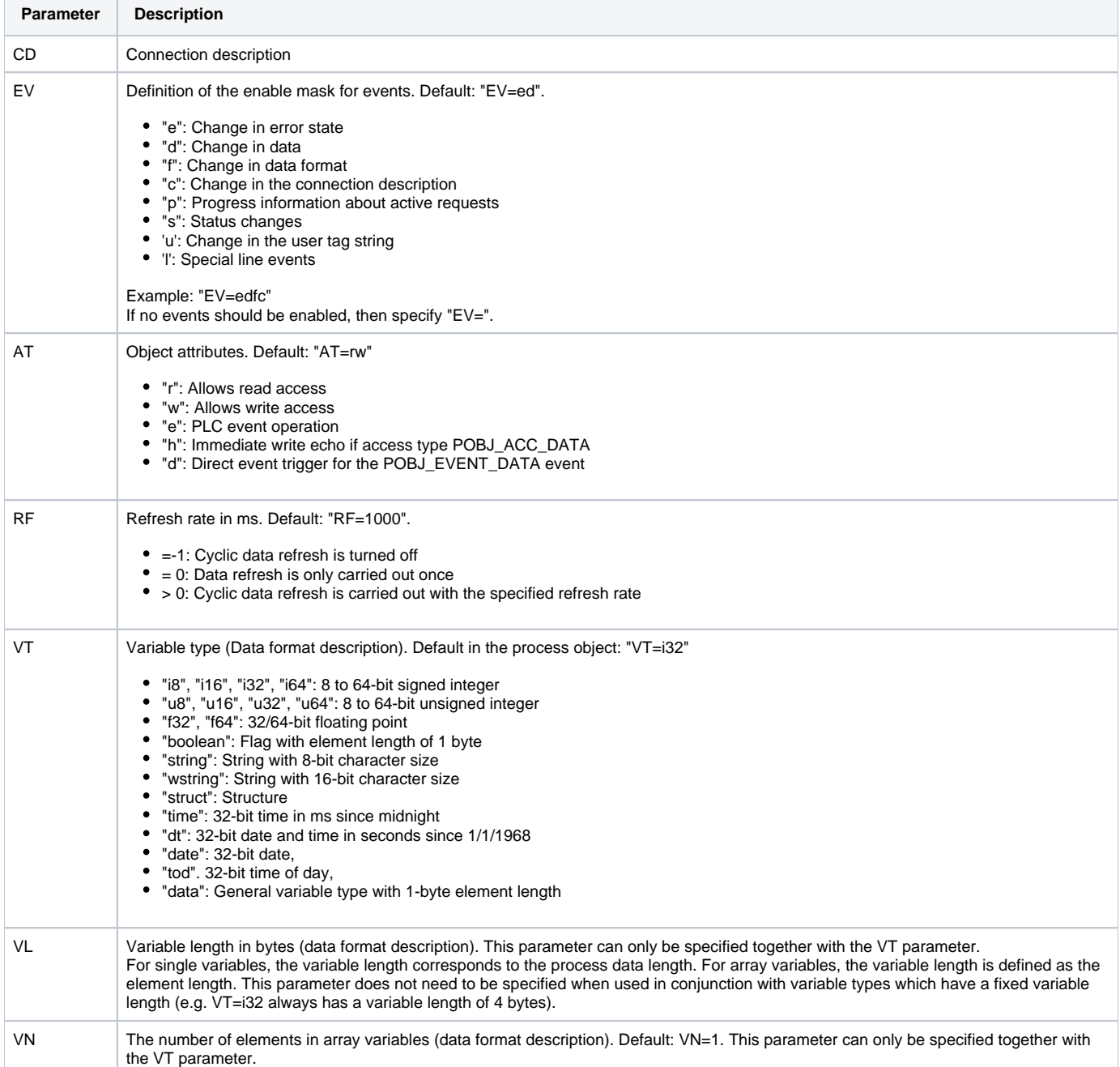

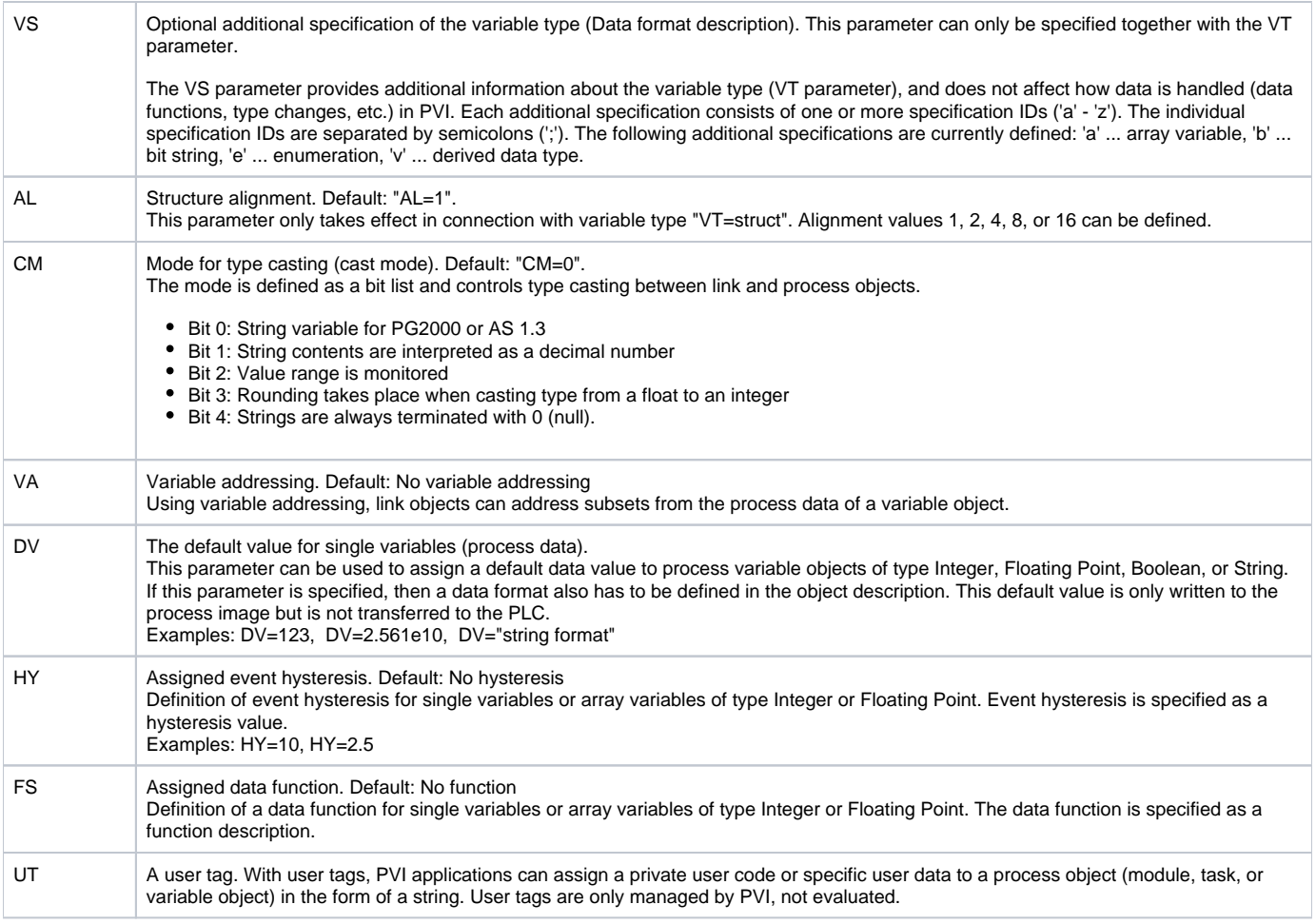

### **Príklady konfigurácie:**

- CD=gByte VT=u8 RF=10 1-bajtová premenná gByte bez znamienka, 10 ms refresh rate
- · CD=gMyInt VT=i16 HY=5 2-bajtová premenná gByte so znamienkom, s hysteréziou 5 (menšia zmena ako 5 nebude reportovaná)
- CD=gDate RF=250 AT=rw VT=date premenná gDate typu dátum, prístup na ítanie a zápis, 250 ms refresh rate
- CD=gmArrInt VT=i16 VN=6 premenná gmArrInt typu pole 16-bitových integerov, bude ítaných prvých 6 položiek poa **Pozn**: Aby malo zmysel ítanie viac ako jednej položky poa, je nutné nakonfigurova [cieový stpec štruktúry](https://doc.ipesoft.com/pages/viewpage.action?pageId=84346427#Polo�kykonfiguran�hookna(Meran�body)-ciel). **Pozn**: Takáto premenná je urená iba na ítanie. Ak je potrebný zápis, je nutné nakonfigurova každú položku poa ako samostatný meraný bod (vi alší príklad).
- · CD=gmArrInt[0] VT=i16 nultá položka poa 16-bitových integerov gmArrInt (polia v B&R PLC štandardne zaínajú nultou položkou podobne ako v jazyku C)
- · CD=string\_arr RF=250 AT=rw VT=string VL=6 VN=5 premenná string\_arr typu pole 6-bajtových reazcov, bude ítaných prvých 5 položiek poa, 250 ms refresh rate
- **Pozn**: Ak má reazec typu string 6 bajtov, zmestí sa do iba 5 znakov (posledný bajt je ukonovacia nula).
- · CD=wstring\_arr VT=wstring VL=42 VN=4 premenná wstring\_arr typu pole širokých (2-bajtových) reazcov, budú ítané prvé 4 položky poa **Pozn**: Ak má reazec typu wstring 42 bajtov, zmestí sa do iba 20 2-bajtových znakov (posledné 2 bajty je ukonovacia nula).
- · CD=Controll.cmd.SetPoint VT=f32 VL=4 VN=1 položka SetPoint podštruktúry cmd štruktúrovanej premennej Controll je 32-bitové reálne íslo.

### **Browse**

Pre merané body je možné zisti zoznam objektov typu Variable a ich dátové typy a iné detaily, pokia KOM proces beží a komunikácia so stanicou je nadviazaná.

Po kliknutí na tlaidlo Browse sa otvorí okno B&R PVI Item Browser a naíta sa zoznam objektov.

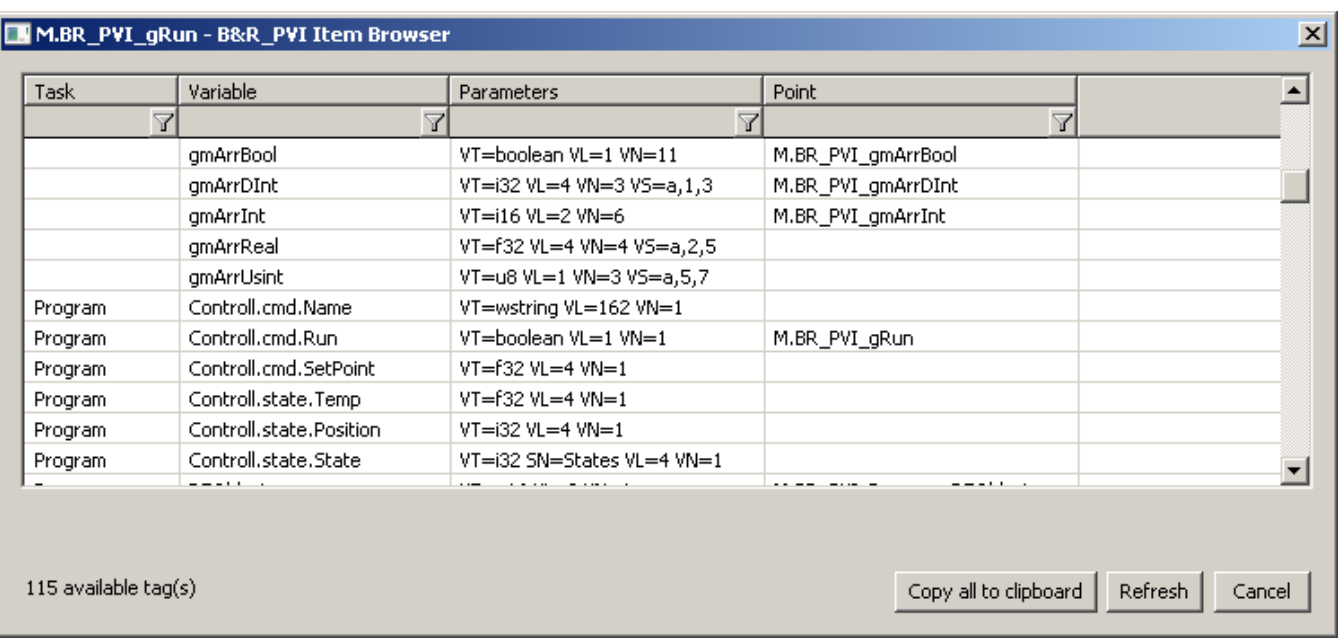

#### Obr - okno B&R PVI Item Browser

#### V okne sú zobrazené nasledovné informácie:

**Task**: názov tasku (ak sa jedná o lokálnu premennú), prípadne prázdny reazec (ak sa jedná o globálnu premennú). Štandardne sú naítané iba lokálne premenné patriace tasku zadanému ako parameter [Task object definition.](#page-4-0) Pokia je zapnutý parameter [Browse tasks,](#page-2-0) sú naítané lokálne premenné všetkých taskov.

#### **Variable**: názov premennej v B&R PLC (hodnota parametra CD)

**Parameters**: alšie parametre premennej (vi [konfiguráciu meraného bodu](#page-5-0))

**Point**: názov meraného bodu, ktorý je nakonfigurovaný pre tento objekt.

**Filtrovanie v zozname objektov**: prehadávací dialóg umožuje filtrovanie poda hodnôt zobrazených v jednotlivých stpcoch. Nie je potrebné zada ich celé. Postauje zápis \*FILTROVANÝ VÝRAZ\*, kde hviezdiky reprezentujú ubovoný text pred zaiatkom a koncom výrazu (napr. \*put\* zaha input aj output).

**Celkový poet objektov**: v avej spodnej asti okna je zobrazený celkový poet objektov vo všetkých skupinách objektov.

Význam jednotlivých volieb a tlaidiel:

#### **Copy all to clipboard**

Skopírovanie zobrazených objektov a podrobností do schránky Windows - Clipboardu.

#### **Refresh**

Tlaidlom Refresh je možné vynúti znovunaítanie zoznamu objektov zo zariadenia. Štandardne KOM proces naíta zoznam objektov iba pri prvej požiadavke a uchová ho v pamäti. Toto naítanie môže trva v závislosti od potu objektov a rýchlosti zariadenia dlhší as. Následne posiela procesu/procesom CNF tieto uchované zoznamy, takže alšie naplnenie zoznamu v okne B&R Item Browser je už rýchle.

#### **Cancel**

D2000 Cnf má implementované recyklovanie prehliadacieho dialógu. Pokia je dialóg zavretý tlaidlom Cancel alebo po výbere objektu, v skutonosti je iba skrytý a je k dispozícii pre browsovanie iného meraného bodu v rámci tej istej stanice, takže sa zachová zoznam prehliadaných objektov. Kliknutie na krížik vpravo hore spôsobí skutoné zavretie dialógu.

V prípade štruktúrovaných premenných sa v okne zobrazia jednotlivé položky, ktoré sú základných typov. Pokia sa browsujú lokálne premenné všetkých taskov (parameter [Browse tasks](#page-2-0)), lokálne premenné nepatriace tasku zadanému ako parameter [Task object definition](#page-4-0) budú zobrazené šedou farbou a nebudú sa da vybra. Položky štruktúrovaných premenných aj lokálne premenné iných taskov zobrazuje nasledujúci obrázok:

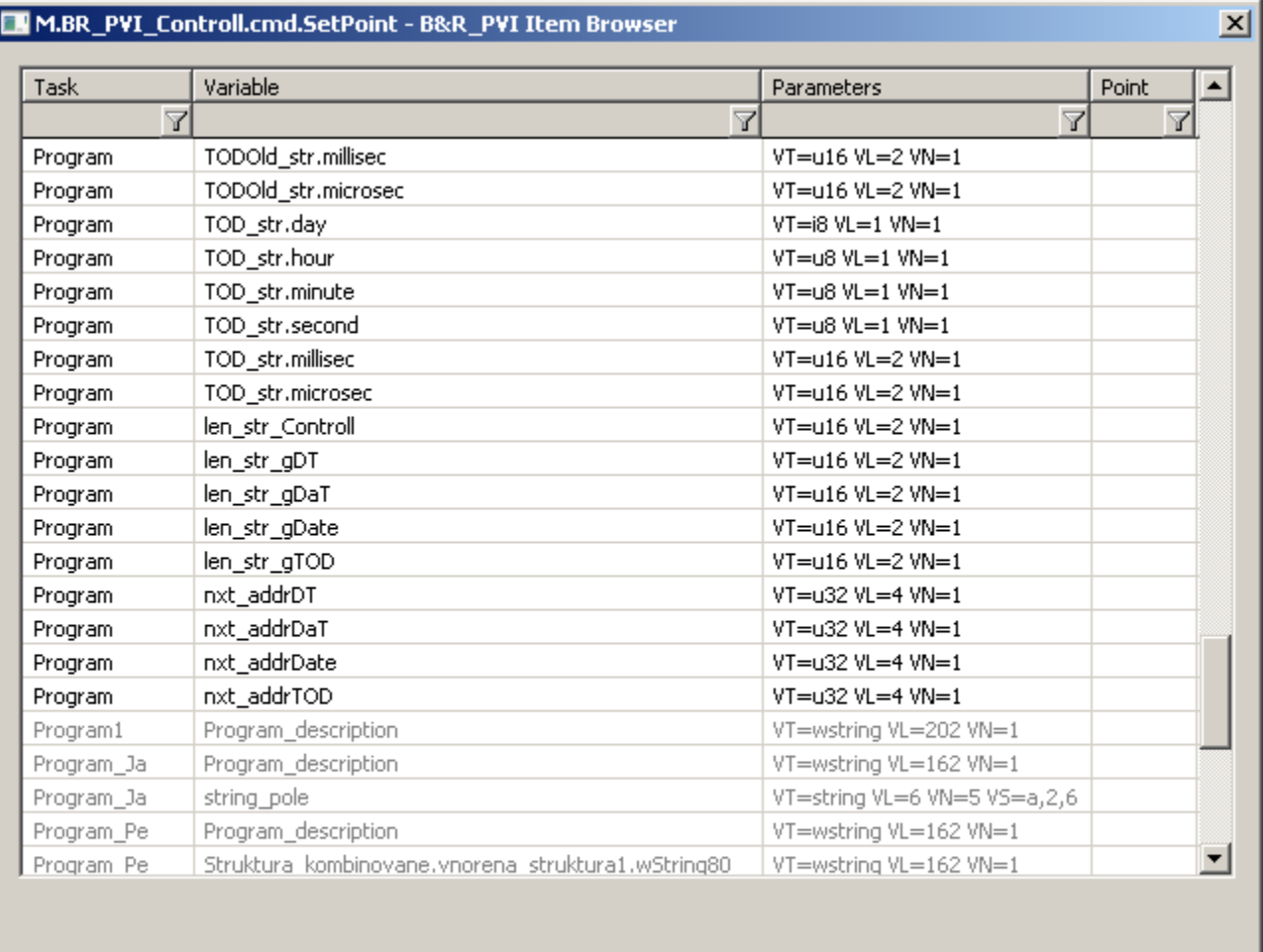

 $136$  available  $tag(s)$ 

Copy all to clipboard

#### Refresh Cancel

### <span id="page-8-0"></span>**Literatúra**

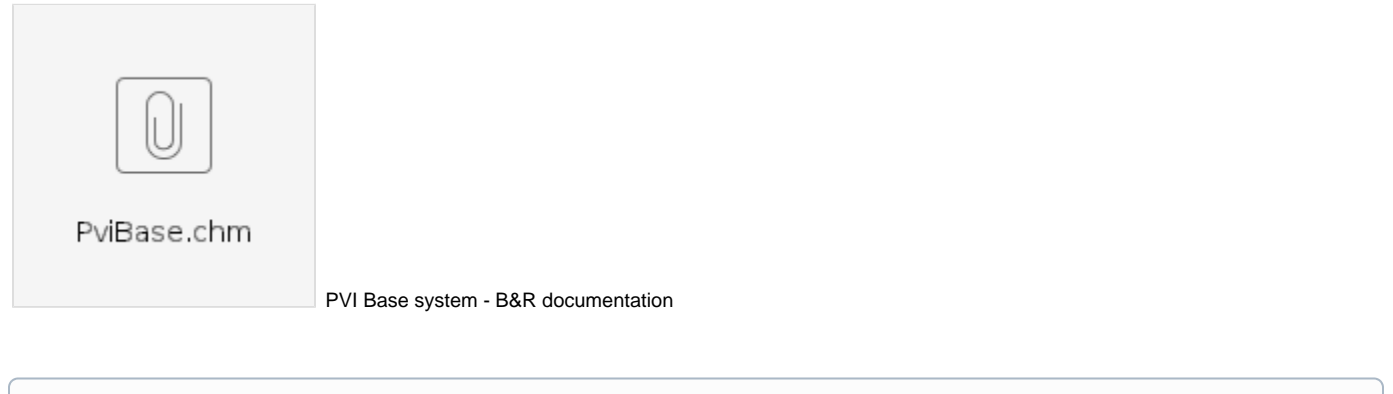

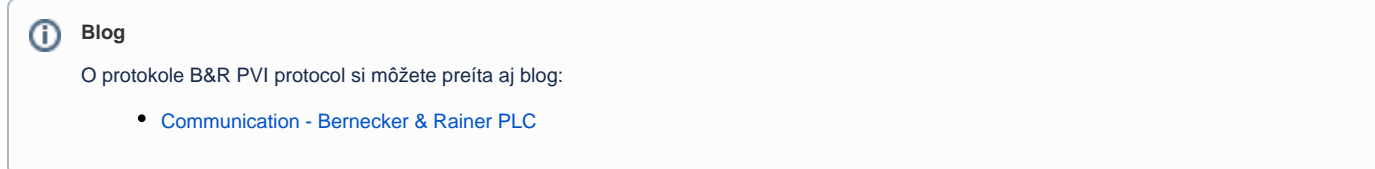

## <span id="page-8-1"></span>**Zmeny a úpravy**

## <span id="page-9-0"></span>**Revízie dokumentu**

-

Ver. 1.0 – 1.4.2021 - vytvorenie dokumentu

**Súvisiace stránky:**

[Komunikané protokoly](https://doc.ipesoft.com/pages/viewpage.action?pageId=84345573)